## 知 Workspace浏览器web登录GPU直通桌面分辨率显示异常问题

**[芮恒](https://zhiliao.h3c.com/User/other/77056)** 2023-03-30 发表

## 问题描述 现场桌面配置了GPU直通,存在web登录客户端的场景,发现卸载GPU驱动后web登录的桌面分辨率 显示异常 $\begin{array}{ccccccccc} & \times & - & & \circ & \times \\ & & & & & & \\ \bullet & \circ & \circ & \circ & \bullet & \bullet & \blacksquare & \textcircled{\small{0}} \end{array}$ **Designation**  $\odot$   $\mathfrak{m}$   $\qquad \qquad \bullet$   $\qquad \qquad \bullet$   $\mathfrak{m}$ tvu.  $\infty$

## 过程分析

1、当前GPU直通模式下的桌面不支持在web端登录使用,怀疑未完全卸载GPU驱动导致分辨率异常, 尝试禁用GPU设备,发现依然存在小屏显示的问题。

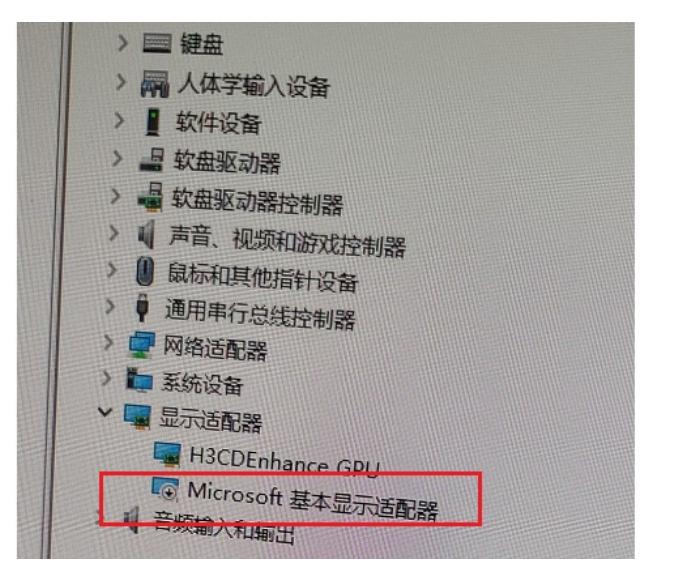

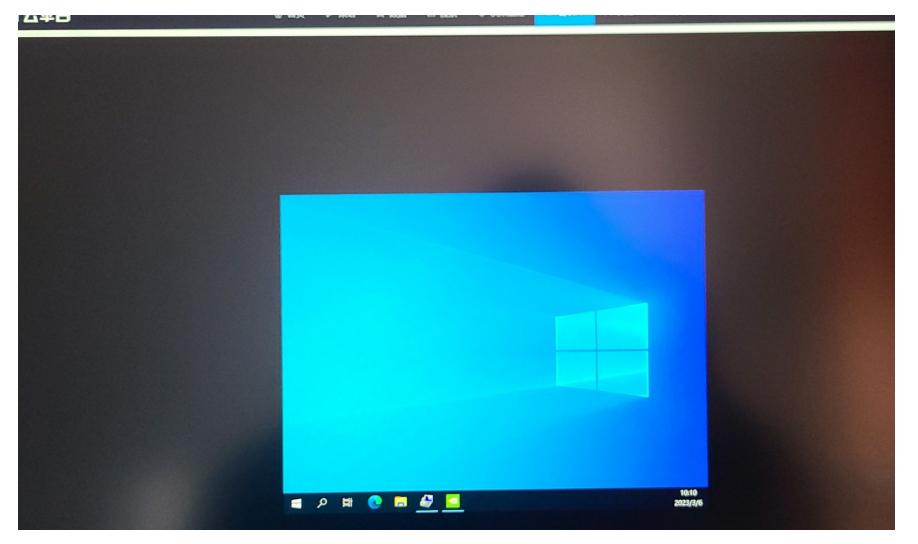

2、现场终端分辨率为2K,桌面需对应开启4K显示,排查发现配置已开启。

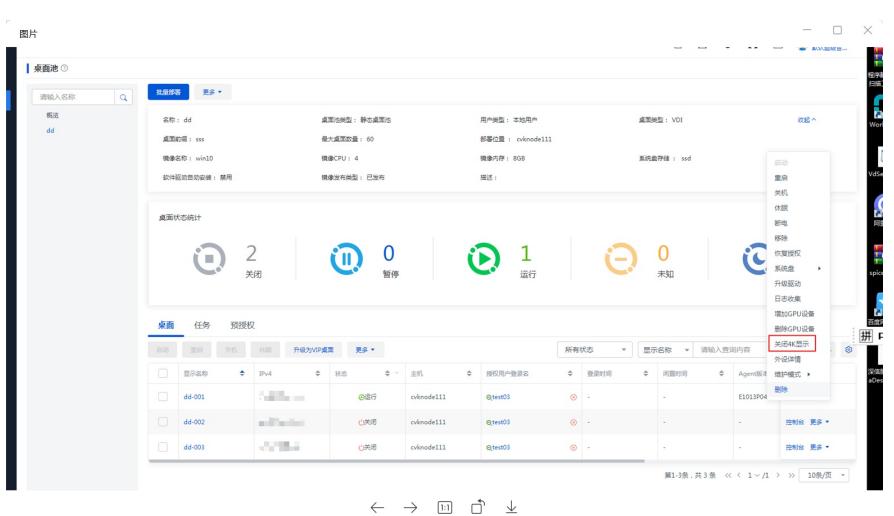

3、经确认,桌面挂载GPU设备时,检测硬件优先走GPU流程,导致桌面每次重启后都没有走qxl显卡 模式,web端登录时分辨率显示异常。

解决方法

1、可通过卸载桌面虚拟机内GPU驱动+删除虚拟机挂载的GPU设备解决